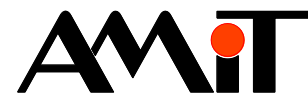

# WINXPE – filtry pro ochranu Flash paměti

#### **Abstrakt**

Informace pro optimalizaci přístupů k Flash pamětem pod Windows XP Embedded použitím zápisových filtrů.

<span id="page-0-0"></span>Autor: Václav Krčmář Dokument: ap0024\_cz\_03.pdf

#### **Příloha**

Obsah souboru: -

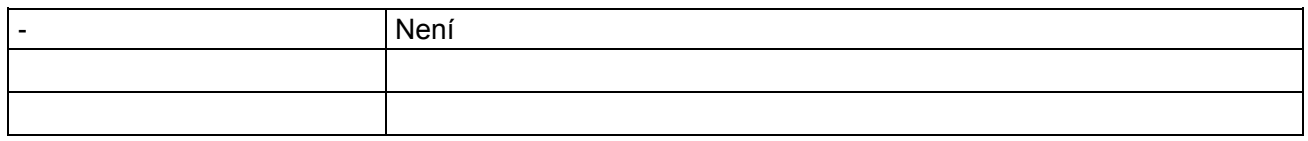

**Copyright (c) 2012, AMiT® , spol. s r.o.** www.amit.cz

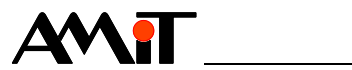

### Obsah

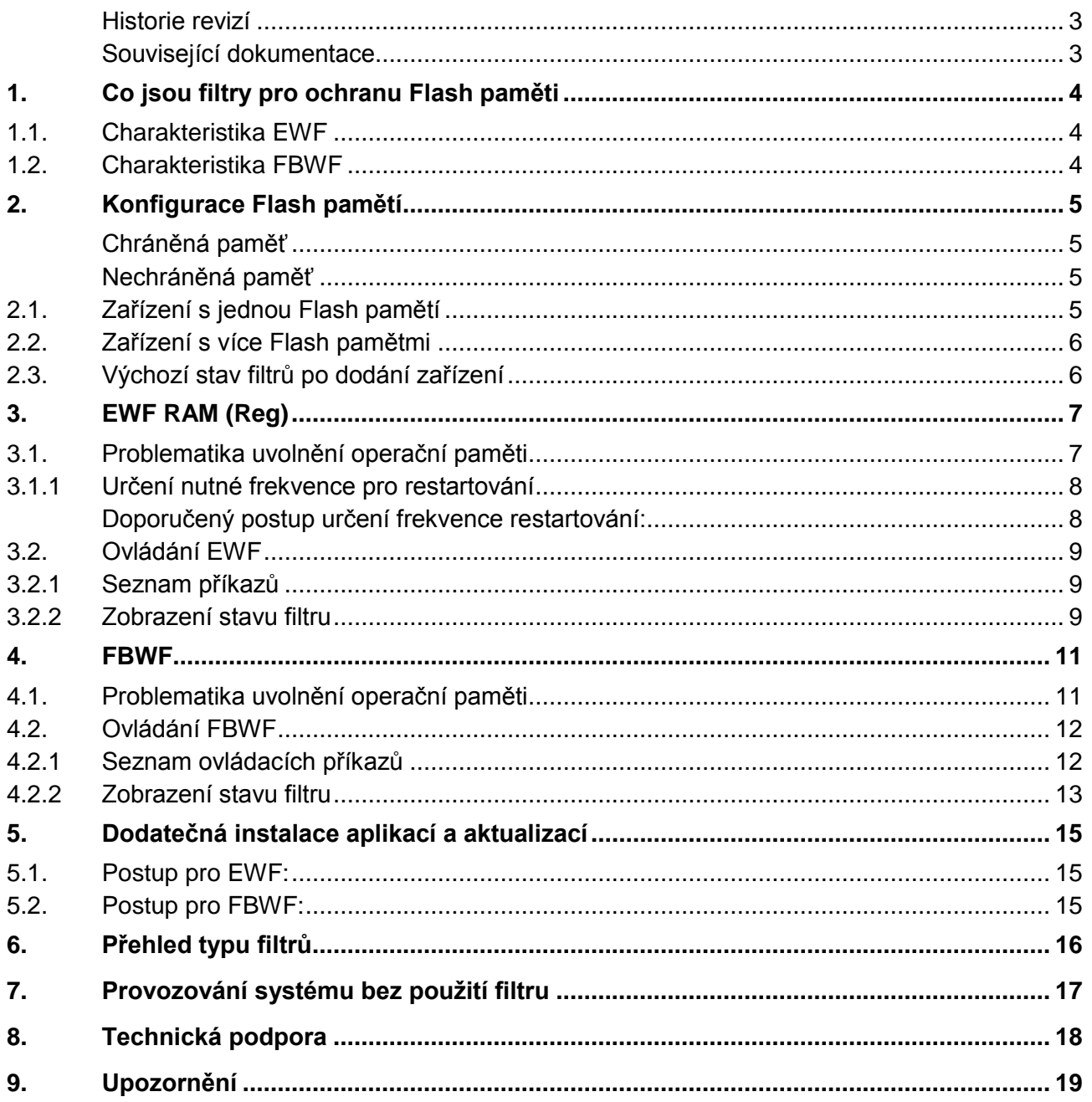

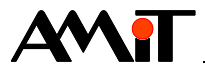

#### **Historie revizí**

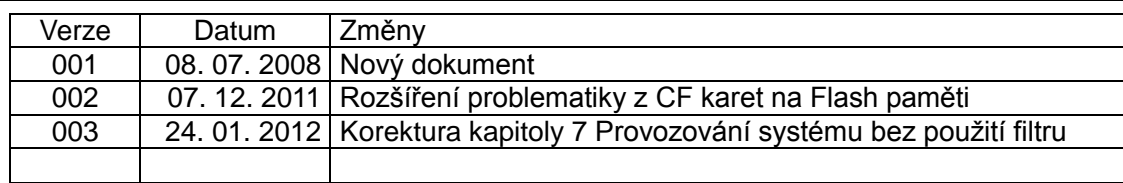

#### **Související dokumentace**

- 1) Dokumentace společnosti Microsoft <http://msdn.microsoft.com/>
- 2) Solway's Task Scheduler <http://www.theabsolute.net/sware/>
- 3) Filemon <http://technet.microsoft.com/en-us/sysinternals/bb896642.aspx>
- 4) Process Monitor <http://technet.microsoft.com/en-us/sysinternals/bb896645.aspx>

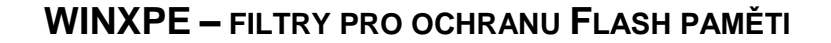

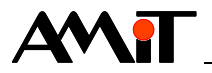

## **1. Co jsou filtry pro ochranu Flash paměti**

Použití Flash pamětí (**FM**) jako systémového disku pro Windows XP Embedded s sebou nese jistá omezení. Životnost (resp. počet zápisových cyklů) tohoto typu paměti není neomezená. Pokud budeme na **FM** realizovat velké množství zápisů, dojde k jejímu rychlému zničení. Rychlost zničení paměti je závislá na frekvenci zapisování a parametrech konkrétní paměti.

Pro eliminaci tohoto nebezpečí jsou Microsoft Windows XP Embedded vybaveny programovými prostředky *Enhanced Write Filter* (**EWF**) a *File Based Write Filter* (**FBWF**), které přesměrovávají zápisy z diskového oddílu **FM** do paměti typu RAM.

Pokud je filtr aktivní a správně nastaven, nedochází k častým nežádoucím zápisům. Nevýhodou tohoto přístupu je to, že při neřízeném vypnutí zařízení data z paměti RAM zmizí.

**Na jeden diskový oddíl může být aktivován pouze jeden z filtrů. Aktivování obou filtrů na jeden oddíl nastává nežádoucí stav, kdy není zaručena správná funkčnost žádného z nich!**

## **1.1. Charakteristika EWF**

Filtr **EWF** poskytuje ochranu proti zápisům, která se vztahuje na celý diskový oddíl. Nevýhodou jeho použití je neřízená a nevratná alokace paměti RAM filtrem.

Při činnosti filtru dochází ke kontinuálnímu ubývání volné paměti RAM a to i v případě, že operační systém běží bez jakéhokoliv zásahu operátora ("nic nedělá"), ubývá volná paměť rychlostí zhruba 24 MB/den (údaj platí pro systém, který nebyl při návrhu optimalizován pro **EWF**) resp. 1 MB/den (údaj platí pro systém, který byl při návrhu optimalizován pro **EWF**). Bohužel se jedná o vlastnost, kterou řešení od firmy Microsoft má a nelze předpokládat, že by byla v budoucnu opravena. Jediné doporučení je občasný restart zařízení, kterým dojde k uvolnění alokované paměti RAM.

Při optimalizaci systému pro použití **EWF** je systém ochuzen o následující součásti:

- prohlížeč událostí,
- **služba FTP,**
- služba IIS (webserver),
- naplánované úlohy.

Použitím **EWF** naopak získáme možnost zrychlit start systému použitím funkce *Hibernate Once Resume Many* (**HORM**). Touto funkcí dosáhneme startu systému do předem přesně definovaného stavu (spuštěné aplikace a jejich nastavení) za cca 45 s. Negativem je (zejména u **FM** s kapacitou 2 GB) úbytek volného místa na systémovém disku o dalších 500 MB z důvodu uložení hibernační image na disk.

#### **1.2. Charakteristika FBWF**

**FBWF** je filtr, který pracuje na úrovni souborů. Aktivuje se na celý diskový oddíl, ale lze individuálně pro každý soubor či složku na oddílu nastavit, zda budou zápisy zachyceny filtrem (zapsány do obrazu v RAM) nebo propuštěny (zapsány na **FM**).

Umožňuje programově přidělit určité množství paměti z RAM a nehrozí tak havárie systému jako při použití **EWF**. Při vyčerpání přidělené RAM je třeba provést restart systému (změny v souborech jsou ztraceny) nebo jednorázově povolit zapsání (změny v souborech ztraceny nejsou – pro každý modifikovaný soubor je nutno odeslat zvlášť příkaz povolující uložit provedené změny na disk).

Nevýhodou je absence funkce **HORM**, která je podmíněna použitím filtru **EWF**. Další omezení služeb a funkcí zatím nejsou známa.

**Při použití FBWF v kombinaci s USB Flash diskem je bezpodmínečně nutné neprovádět restart OS s připojeným Flash diskem vloženým do USB. Při spuštění dojde k přemapování disků a filtr s největší pravděpodobností bude aktivován na jiný disk než při předchozím spuštění!**

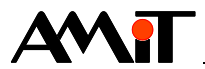

## **2. Konfigurace Flash pamětí**

V případě návrhu embedded aplikací musí být pečlivě zvážena konfigurace pamětí z hlediska jejich použití a tedy i jejich ochrany.

#### **Chráněná paměť**

V případě náhlého vypnutí/neřízeného restartu systému je zajištěno, že chráněná paměť je sice nemodifikována, ale nemůže být ani poškozena.

#### **Nechráněná paměť**

V případě náhlého vypnutí/neřízeného restartu systému není zaručeno nepoškození dat, proto musí být tato situace ošetřena v aplikaci.

Obecně by v chráněné paměti měl být:

- **•** Operační systém.
- Data, která chci ochránit před nechtěnou změnou při neřízeném restartu.

Obecně by v nechráněné paměti měl být:

- Data, která se úmyslně mění činností aplikace (jejich změny jsou pod kontrolou, nedějí se tak často, aby ovlivnily životnost paměťového média).
- Data, která se nemění činností aplikace, mohou být v chráněné i nechráněné paměti, nicméně z důvodu úspory RAM je vhodnější je umístit do nechráněné paměti.

Realizace rozdělení na **chráněnou** a **nechráněnou** paměť je rozdílná pro

- Zařízení s jednou Flash pamětí
- Zařízení s více Flash pamětmi

### **2.1. Zařízení s jednou Flash pamětí**

Zařízení je vybaveno pouze jednou fyzickou Flash pamětí (např. Compact Flash karta, interní NAND Flash disk).

**FM** je rozdělena na dva oddíly. První (systémový) oddíl je **chráněný**. Druhý (datový) oddíl je **nechráněný**.

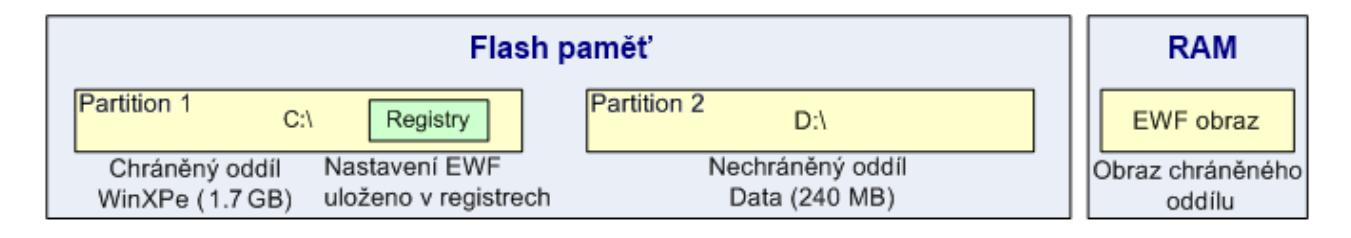

Obr. 1 - Rozdělení disku – zařízení s jednou Flash pamětí

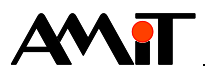

## **2.2. Zařízení s více Flash pamětmi**

Zařízení je vybaveno dvěma a více fyzickými paměťmi (např. interní NAND Flash disk a SSD v SATADOM).

První flash paměť (systémová) je **chráněná**. Ostatní paměť(i) (datové) jsou **nechráněny**.

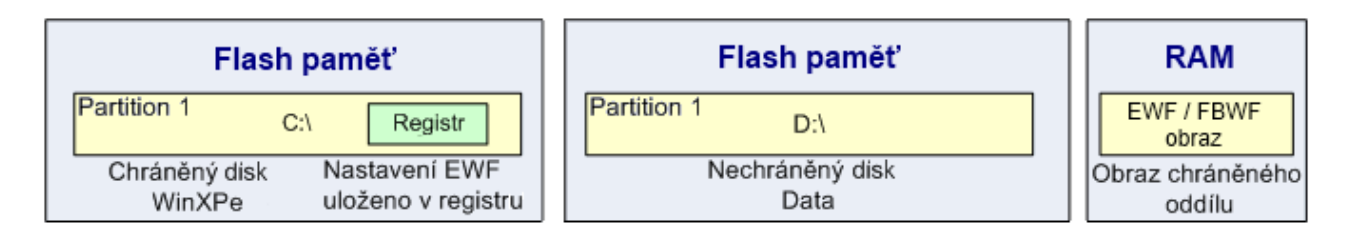

Obr. 2 - Rozdělení disku – Zařízení s více Flash pamětmi

## **2.3. Výchozí stav filtrů po dodání zařízení**

Zařízení se systémem Windows XP Embedded jsou dodávána s filtrem **EWF** ve vypnutém stavu.

Filtr **FBWF** je zapnut, není však nastavena oddíl, na který má být chráněn. Z hlediska chování systému se tak **FBWF** (do nastavení chráněné oblasti) neprojeví.

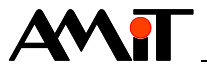

# **3. EWF RAM (Reg)**

**EWF** umožňuje tři módy činnosti (viz kapitola 6), v zařízení z produkce AMiT je používán mód **EWF RAM (Reg)**, který je nejvhodnější pro použití na **FM**.

Informace o nastavení filtru jsou uloženy v registrech systému na disku C. V případě, že je filtr aktivní, jsou veškeré zápisy směrované na disk C přesměrovány do volné operační paměti, ve které vytvořen obraz chráněné oblasti.

Doporučený postup k použití **EWF** lze shrnout do následujících bodů.

- 1. **FM** je rozdělena na dvě části, **systémovou (C:)** a **datovou (D:)**. Na systémovém oddílu/disku je standardně zapnut **EWF**.
- 2. Pokud je třeba zapsat permanentně na **disk C:**, musí být filtr na dobu zápisu vypnut. Týká se to např. instalace nových programů nebo jejich parametrizace.
- 3. Aplikační zápisy, které mají být permanentní, je nutné realizovat na **disk D:**.
- 4. Je nutný občasný restart jednotky k uvolnění alokované paměti RAM. Bohužel periodu nelze předem určit, bude záviset na aplikacích a jejich zápisové činnosti na chráněný systémový oddíl. V průměru by se mělo jednat o periody v řádu několika málo týdnů, pokud na systémovém disku nejsou realizovány aplikační zápisy.

## **3.1. Problematika uvolnění operační paměti**

Při běhu **EWF RAM (Reg)** je neustálou činností OS alokována paměť a tak dochází k postupnému snižování velikosti volné paměti a to dokonce i v případě, kdy se systémem nikdo nepracuje.

Firma Microsoft neudává žádnou možnost uvolnění takto obsazené operační paměti. Z odborných fór se jako doporučení udává provádění **pravidelných restartů** systému.

Pokud dojde k zaplnění veškeré volné operační paměti, nastane havárie systému a bude zobrazeno dialogové okno **Windows – Delayed Write Failed** s textem:

*Windows was unable to save all the data for the file x. The data has been lost. This error may be caused by a failure of your computer hardware or network connection. Please try to save this file elsewhere.*

Zabránit neřízenému selhání systému lze minimalizací počtu zápisů a vhodně plánovaným pravidelným restartem systému.

Operační systém dodávaný firmou AMiT je již z výroby nastaven tak, aby byl minimalizován počet zápisů do chráněné oblasti (platí pro verzi optimalizovanou pro použití **EWF**). Optimalizace pro **EWF** však vylučuje použití služby Naplánované úlohy (**Windows Scheduler**), kterou lze v klasických Windows použít k plánovanému restartování.

Vykonání restartu je tedy nutno zajistit **externím nástrojem**. Doporučenou možností je použít nástroj pro časové spouštění libovolné aplikace a jako spouštěnou aplikaci zvolit integrovaný program systému Windows XP *Shutdown.exe*. K vyvolání restartu stačí vytvořit dávkový soubor s obsahem:

#### *Shutdown -r -t 0*

Po spuštění následuje okamžité restartování systému.

Jako nástroj, kterým lze realizovat vlastní naplánování úlohy byl úspěšně testován např. Solway's Task Scheduler (ke stažení na [http://www.theabsolute.net/sware/\)](http://www.theabsolute.net/sware/).

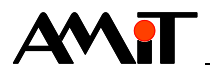

#### **3.1.1 Určení nutné frekvence pro restartování**

Frekvence, s jakou je restart nutno provádět, je závislá na četnosti zápisů do chráněné oblasti a předpokládá se její stanovení experimentálním způsobem. Ideální z tohoto hlediska je možnost zkušebního provozu, při kterém je průběžně sledován stav obsazenosti paměti.

Na systému, který je plně vybaven pro aplikaci zapneme **EWF** a uvedeme ho do provozních podmínek (reálných nebo simulovaných).

Zjistíme velikost volné RAM, která je k dispozici – to lze udělat ve Správci úloh (**Task Manager**), kterého spustíme stiskem kombinace kláves **Ctrl+Shift+Esc** a následným kliknutím na záložku výkon.

Průběžně sledujeme množství paměti, která je alokována.

Výsledkem pak může být stanovení frekvence restartování nebo dodatečná úprava systému s cílem snížit množství zápisů do chráněného oddílu.

**Doporučený postup určení frekvence restartování:**

- 1. Do příkazové řádky zapíšeme "*ewfmgr C: -CommitandDisable*" a restartujeme systém, čímž vypneme EWF.
- 2. Provedeme instalaci programů, které budou při nasazení používány.
- 3. Do příkazové řádky zapíšeme "*ewfmgr C: -enable*" a restartujeme systém, čímž zapneme EWF.
- 4. Vytvoříme podmínky, které odpovídají nasazení v reálné aplikaci.
- 5. Spustíme Správce úloh (**Task Manager**) a zaznamenáme výchozí velikost volné fyzické paměti, kterou má systém k dispozici.

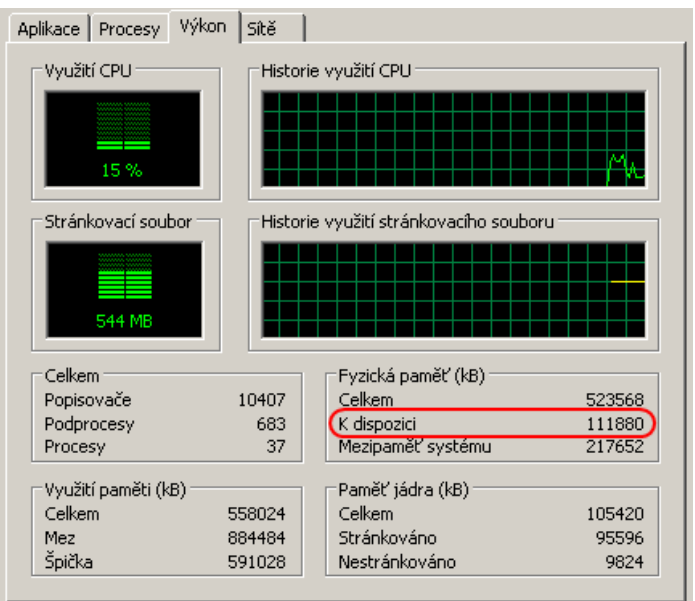

Obr. 3 - Správce úloh – údaj o volné paměti RAM

6. Nyní zobrazíme tabulku, která obsahuje informace o velikosti paměti, kterou si pro svou činnost alokoval **EWF** – zapíšeme do příkazového řádku "*ewfmgr C:*". Údaj "**Memory used for data"** uvádí velikost paměti, která je aktuálně alokována pro **EWF**. Jeho velikost se bude postupně zvětšovat.

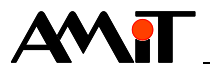

- 7. Po vhodně zvolených intervalech (např. 1 h, 12 h, 24 h) provádíme kontrolu velikosti alokované paměti.
- 8. Z velikosti volné RAM po spuštění systému a rychlosti alokace volné RAM filtrem pak určíme frekvenci restartování. Vhodné je samozřejmě frekvenci restartů dostatečně "předimenzovat".
- 9. Pokud je volná RAM alokována velmi rychle, bude nejspíš některá z instalovaných aplikací provádět větší počet zápisů do chráněné oblasti. Takovou aplikaci je nutné identifikovat a zápisy minimalizovat/přesměrovat na nechráněnou oblast či této situaci přizpůsobit frekvenci restartování.

Ke sledování aktivity systému/aplikací lze použít nástroj Filemon [\(http://technet.microsoft.com/en-us/sysinternals/bb896642.aspx\)](http://technet.microsoft.com/en-us/sysinternals/bb896642.aspx) nebo novější nástroj Process Monitor [\(http://technet.microsoft.com/en-us/sysinternals/bb896645.aspx\)](http://technet.microsoft.com/en-us/sysinternals/bb896645.aspx).

### **3.2. Ovládání EWF**

K ovládání filtru slouží příkazy zapisované do příkazové řádky. Samozřejmě je možno k ovládání vytvořit dávkové soubory.

#### **3.2.1 Seznam příkazů**

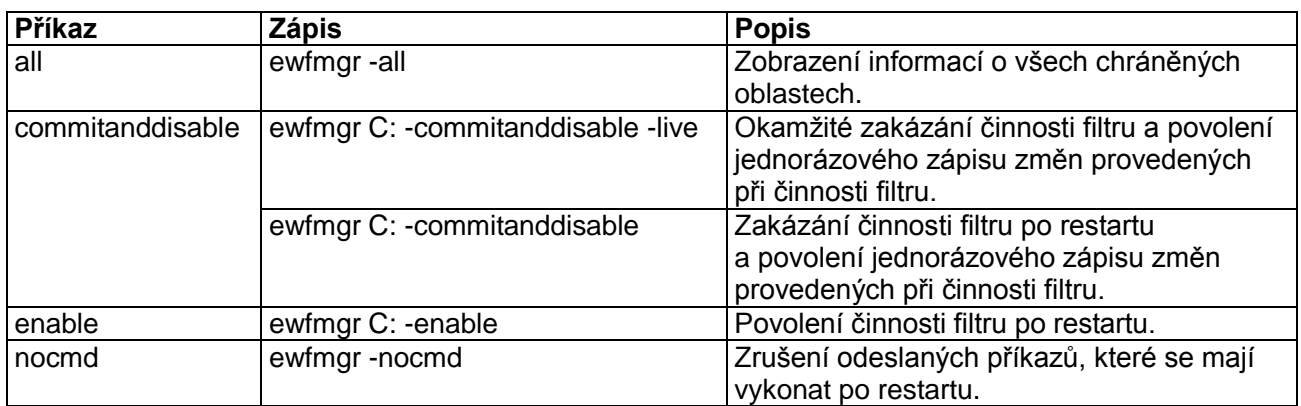

Příklady zápisu jsou uvedeny pro chráněný oddíl C, pokud by byl chráněn jiný oddíl, syntaxe bude obdobná, pouze bude třeba "C:" nahradit písmenem požadovaného oddílu.

#### **3.2.2 Zobrazení stavu filtru**

Po vyslání příkazu "*ewfmgr C:*" je zobrazeno okno s následujícím obsahem.

| Protected Volume Configuration<br>T ype<br>State<br>Boot Command<br><b>Parami</b><br>Param2<br>$II_0$ $I_0$ <sub>ng</sub> $I_0$<br><b>Device Name</b><br><b>Middle-Incollection</b><br>Clump Size<br>Current Level | <b>RAM (REG)</b><br><b>DISABLED</b><br><b>ENABLE</b><br>и<br>Ø<br><u>ca 62 22 25 00 ae oo oo oo oo da da</u> da da da da da da<br>"\Device\HarddiskVolume1" [C:]<br>512<br>N/A |
|----------------------------------------------------------------------------------------------------|----------------------------------------------------------------------------------------------------|
| Memory used for data 0 bytes                                                                                                    | <b>Memory used for mapping o bytes</b>                                                                                                    |

Obr. 4 - Zobrazení stavu EWF

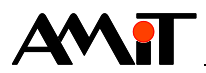

Nejdůležitější údaje jsou označeny a vysvětleny v následující tabulce.

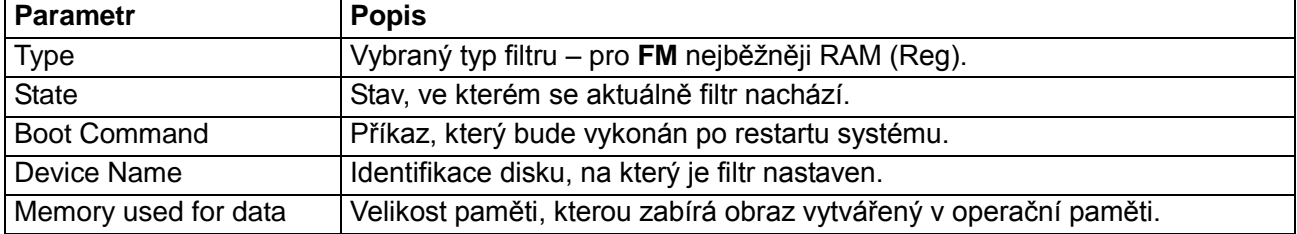

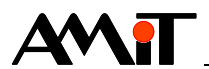

## **4. FBWF**

**FBWF** je novějším typem filtru, který poskytuje lepší kontrolu nad přístupem ke chráněné diskové oblasti. Efektivní nastavení **FBWF** je však z hlediska návrhářské práce náročnější.

Doporučený postup použití **FBWF** lze shrnout do následujících bodů.

- 1. **FM** je rozdělena na dvě části, **systémovou (C:)** a **datovou (D:)**. Na systémovém oddílu/disku je standardně zapnut **FBWF**.
- 2. Ve filtru jsou nastaveny výjimky pro soubory, do kterých je zápis prováděn s malou frekvencí.
- 3. Pokud je třeba zapsat permanentně na disk C: větší objem dat, musí být filtr na příslušnou dobu vypnut. Týká se to např. instalace nových programů nebo jejich parametrizace.
- 4. Aplikační zápisy, které mají být permanentní, je nutno realizovat na disk D:

Je nutný občasný restart jednotky či jednorázové zapsání změněných souborů na disk k uvolnění alokované paměti RAM. Bohužel periodu nelze předem určit, bude záviset na aplikacích a jejich zápisové činnosti na chráněný systémový oddíl. V průměru by se mělo jednat o periody v řádu několika málo týdnů, pokud na systémovém disku nejsou realizovány aplikační zápisy.

### **4.1. Problematika uvolnění operační paměti**

Na rozdíl od **EWF** pracuje **FBWF** s přidělenou částí volné RAM. I přesto je nutno věnovat dostatečnou pozornost rychlosti jejího obsazování.

Lze předpokládat, že samotný operační systém při své činnosti používá určitý počet souborů, do kterých provádí zápis. Jejich velikost určitým způsobem zmenší volnou část přidělené RAM.

Zásadním poznatkem při sledování úbytku volné paměti je, že opakovaný zápis do jednoho souboru způsobí v RAM úbytek o velikosti, která je rovna právě velikosti změněného souboru. Pokud do chráněné oblasti vložíme nějaký soubor (uloží se ve volné RAM) a následně ho smažeme (**včetně odstranění z koše** 1), paměť, kterou při vložení obsadil je opět uvolněna.

Řešením stavu, při kterém došlo k vyčerpání veškeré vyhrazené RAM, je provedení restartu (dojde ke ztrátě všech změn provedených v rámci chráněné oblasti) nebo použitím jednoho příkazů:

- commit pro jednorázové zapsání změn do chráněné oblasti,
- restore pro obnovení původní verze souboru (uložena při aktivaci filtru).

Výše zmíněné příkazy je však nutno aplikovat na jednotlivé soubory, ve kterých byla provedena změna.

Při volbě řešení pravidelným provedením restartu lze využít Naplánované úlohy a spouštět tak dávkový soubor s obsahem:

#### *Shutdown -r -t 0*

Nastavení Naplánovaných úloh je třeba provést ještě před vlastní aktivací filtru, jinak budou změny v nastavení prvním restartem zrušeny a další restarty provedeny nebudou!

<sup>-</sup> $1$ <sup>1</sup> ) Funkce Koš lze ve Windows vypnout, odstraněné soubory jsou pak přímo mazány

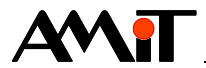

## **4.2. Ovládání FBWF**

K ovládání filtru slouží příkazy zapisované do příkazového řádku. Samozřejmě je možno k ovládání vytvořit dávkové soubory.

#### **4.2.1 Seznam ovládacích příkazů**

Následující tabulka uvádí nejdůležitější příkazy, jejich popis a příklad zápisu.

1/0 v příkladu zápisu příkazu je výčtem možností, které jsou pro parametr k dispozici. Pro konkrétní zápis je třeba použit pouze jeden (tedy 0 nebo 1).

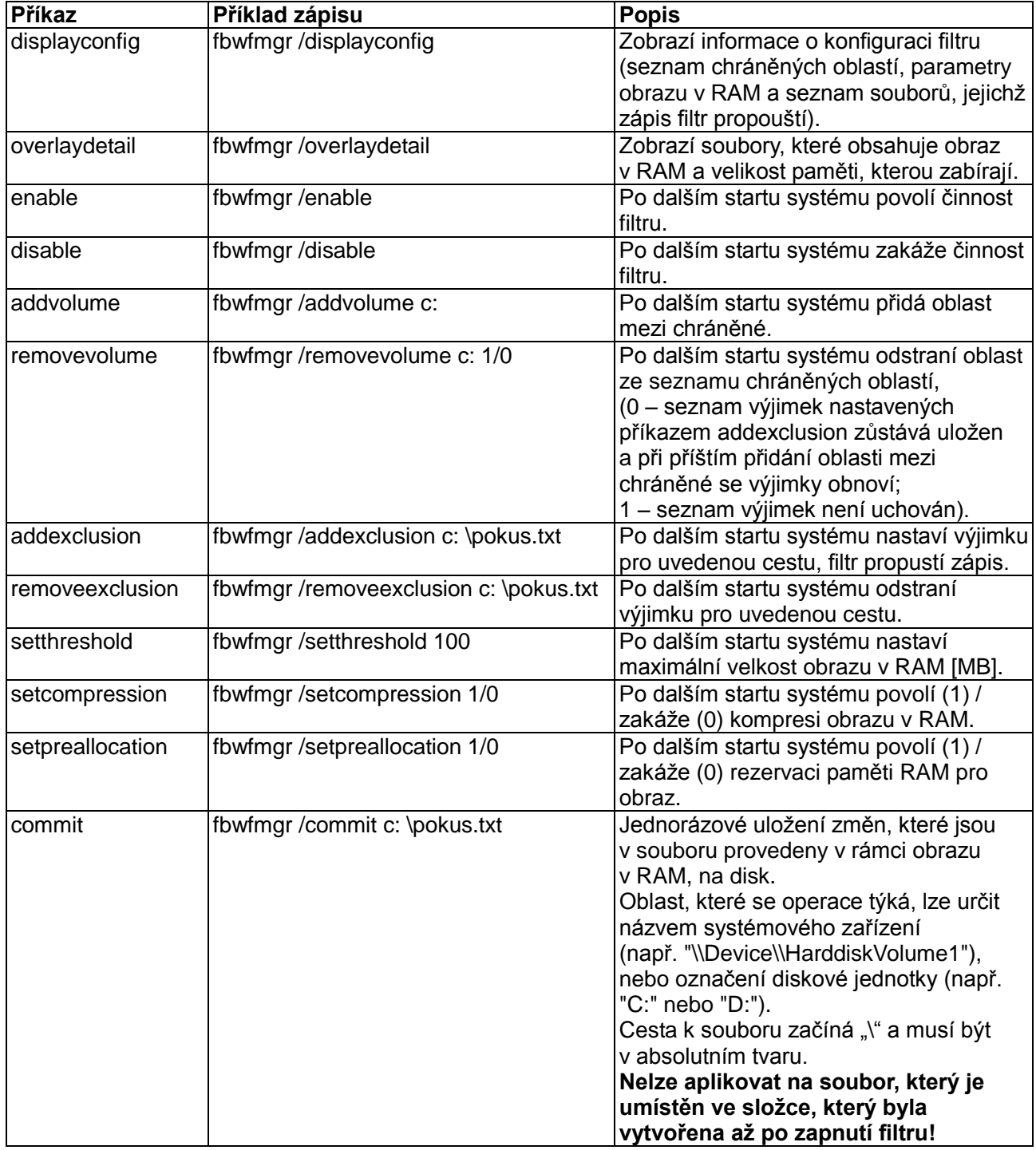

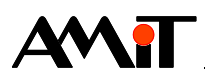

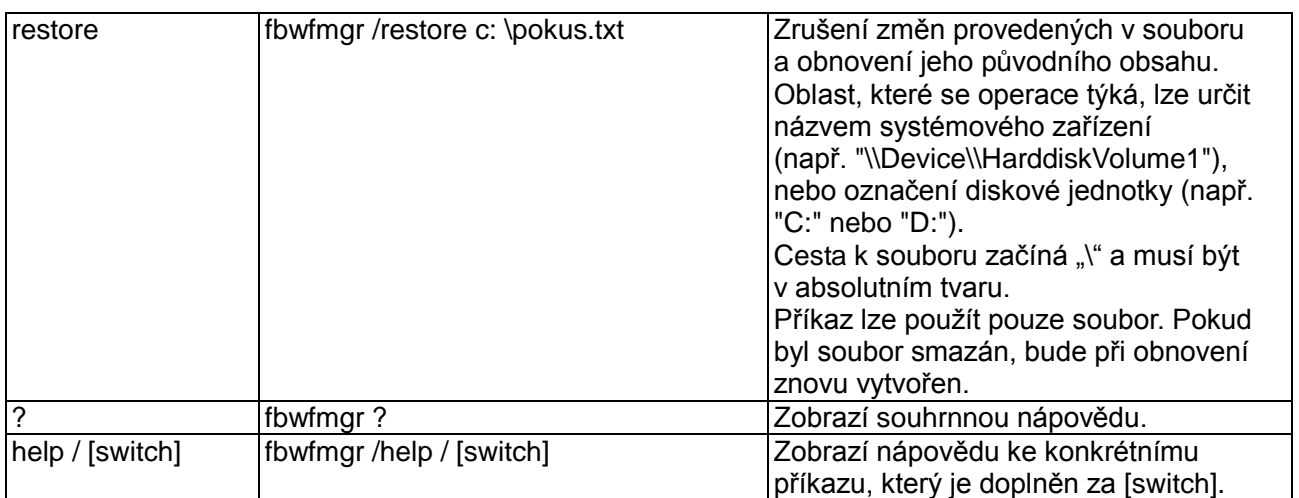

Upozornění: **Mezi označením oddílu a dalším parametrem je mezera!**

#### **4.2.2 Zobrazení stavu filtru**

Po vyslání příkazu "*fbwfmgr /displayconfig*" je zobrazeno okno s následujícím obsahem:

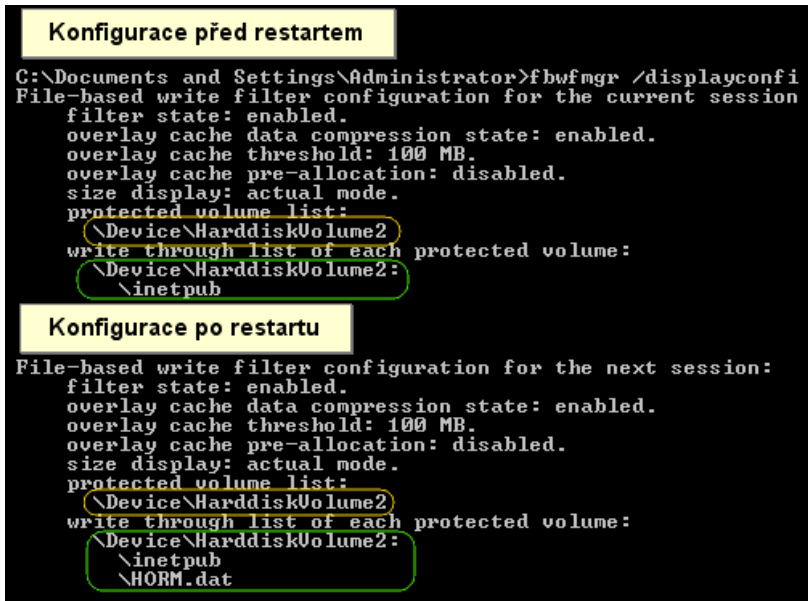

Obr. 5 - Zobrazení stavu FBWF

Zobrazené informace mají dvě části. V první části ("**Konfigurace před restartem"**) je zobrazeno aktuálně platné nastavení filtru. V druhé části pak ("**Konfigurace po restartu"**) jaké nastavení bude platné po vykonání restartu.

Následující tabulka uvádí vysvětlení nejdůležitějších parametrů, které příkaz displayconfig poskytuje.

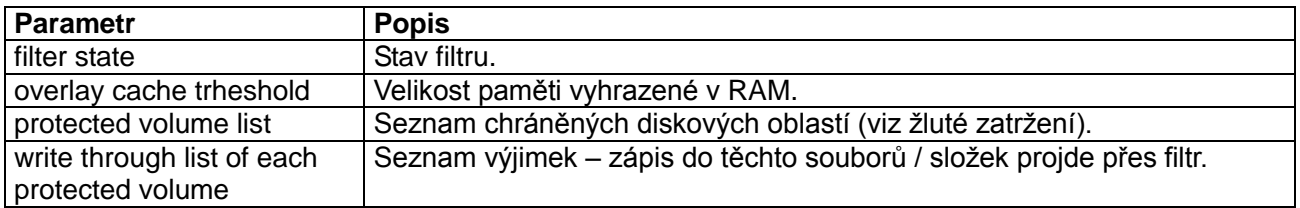

Zjištění velikosti obsazené paměti provedeme příkazem "*fbwfmgr /overlaydetail".* Jeho zapsání do příkazového řádku zobrazí seznam všech souborů, ve kterých byla provedena změna.

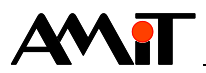

| 61: name \WINDOWS\system32\wbem\Repository\FS\MAPPING2.MAP<br>file<br>cache size 2711, open handle 1<br>62: name \WINDOWS\system32\wbem\Repository\FS\OBJECTS.DATA<br>file<br>cache size 28443. open handle 1<br>cache size 2460, open handle 1<br>file 64: name \WINDOWS\Tasks\SA.DAT<br>cache size 13, open handle 0<br>file 65: name \WINDOWS\WindowsUpdate.log<br>cache cize 1990 nnon handle 23<br>Memory consumed by directory structure: 1650 KB<br>Memory consumed by file data: 1607 KB |  |
|----------------------------------------------------------------------------------------------------|--|
|                                                                                                    |  |
|                                                                                                    |  |
|                                                                                                    |  |
|                                                                                                    |  |
|                                                                                                    |  |
|                                                                                                    |  |
|                                                                                                    |  |

Obr. 6 - FBWF – Velkost pamětí alokované filtrem

Velikost "**Memory consumed by directory structure***"* a "**Memory consumed by file data***"* bude růst úměrně počtu a velikosti změn v souborech v chráněné oblasti. Seznam souborů, jejichž změna je uložena v obraze v RAM (včetně jejich velikosti) předchází údajům o celkové velikosti obsazené paměti.

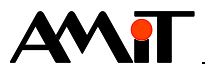

# **5. Dodatečná instalace aplikací a aktualizací**

Pro dodatečné změny v konfiguraci systému či instalovaných programech je nutno deaktivovat filtr. V opačném případě by po restartu došlo ke ztrátě všech provedených změn.

Následující 4 body blíže popisují typické chování při aktivovaném filtru:

- 1. Aktivace filtru na diskovou oblast C (včetně restartu) v případě FBWF je třeba brát v úvahu, že pokud budou nastaveny výjimky (příkaz fbwfmgr /addexclusion) bude filtr zápisy souborů s výjimkou na disk propouštět
- 2. Vytvoření souboru / složky na v rámci chráněné oblasti nebo provedení změn v existujícím souboru
- 3. Restart systému
- 4. Změny provedené v bodu 2 jsou po restartu zrušeny
	- a. Vytvořené soubory/složky zmizí
	- b. Modifikované změní svůj obsah na takový, jaký byl při aktivaci filtru
	- c. Smazané soubory/složky se obnoví

Pokud chceme, aby provedené změny byly trvalé, je nutné postupovat následujícím způsobem.

## **5.1. Postup pro EWF**

- 1. Deaktivace filtru zápis příkazu "*ewfmgr c: -disable*".
- 2. Restart systému pro uplatnění příkazu deaktivace filtru.
- 3. Instalace aplikace nebo aktualizací.
- 4. Aktivace filtru zápis příkazu "ewfmgr c: -enable".
- 5. Restart systému pro provedení aktivace filtru.
- 6. Nové stanovení nutné frekvence restartů systému.

## **5.2. Postup pro FBWF**

- 1. Deaktivace filtru zápis příkazu "*fbwfmgr /disable*".
- 2. Restart systému pro uplatnění příkazu deaktivace filtru.
- 3. Instalace aplikace nebo aktualizací.
- 4. Aktivace filtru zápis příkazu "*fbwfmgr /enable*".
- 5. Restart systému pro provedení aktivace filtru.
- 6. Upravení velikosti vyhrazené RAM pro filtr (volitelně).
- 7. Upravení seznamu výjimek filtru (volitelně).
- 8. Nové stanovení nutné frekvence restartů systému.

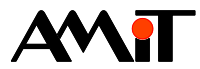

# **6. Přehled typu filtrů**

Windows XP Embedded nabízejí následující tři typy filtrů **EWF**.

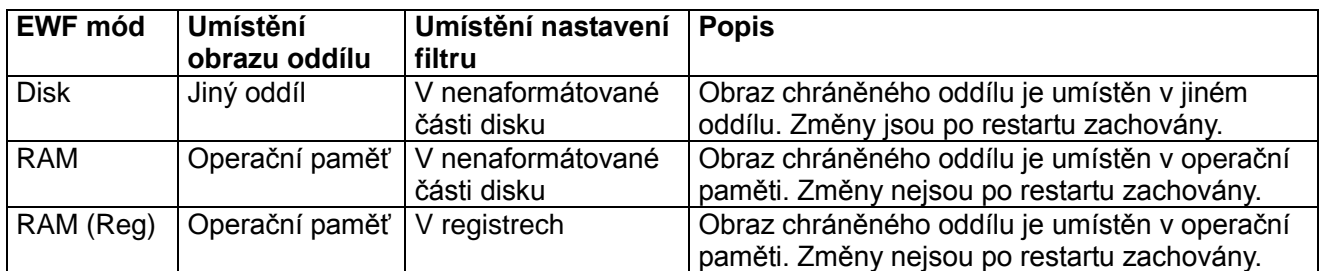

Pokud systém běží na **FM**, je nejlepším řešením použití **FBWF**. V případě nutnosti co nejrychlejšího startu systému je vhodné použít **EWF RAM (Reg)** módu resp. minimalizace velikosti image při návrhu, pokud je to možné.

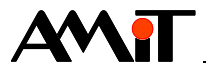

## <span id="page-16-0"></span>**7. Provozování systému bez použití filtru**

Pokud není z aplikačních důvodů možné provádět pravidelné restartování, je možné použít Windows XP Embedded s deaktivovaným filtrem.

V úvahu je pak nutno brát snížení životnosti **FM** paměti vlivem prováděných zápisů. Hlavní vlivy ovlivňující životnost **FM** paměti jsou:

- četnost zápisů,
- parametry použité paměti.

Orientační životnost **FM:**

- průmyslová CF karta cca 2 000 000 zápisových cyklů.
- interní NAND Flash cca 100 000 000 zápisových cyklů a 100 000 mazacích cyklů.

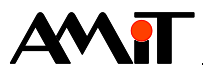

## **8. Technická podpora**

Veškeré informace ohledně zápisových filtrů, Vám poskytne oddělení technické podpory firmy AMiT. Technickou podporu můžete kontaktovat nejlépe prostřednictvím emailu na adrese **support@amit.cz**.

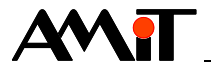

# **9. Upozornění**

AMiT spol. s r. o. poskytuje informace v tomto dokumentu, tak jak jsou, nepřejímá žádné záruky, pokud se týče obsahu tohoto dokumentu a vyhrazuje si právo měnit obsah dokumentu bez závazku tyto změny oznámit jakékoli osobě či organizaci.

Tento dokument může být kopírován a rozšiřován za následujících podmínek:

- 1. Celý text musí být kopírován bez úprav a se zahrnutím všech stránek.
- 2. Všechny kopie musí obsahovat označení autorského práva společnosti AMiT spol. s r. o. a veškerá další upozornění v dokumentu uvedená.
- 3. Tento dokument nesmí být distribuován za účelem dosažení zisku.

V publikaci použité názvy produktů, firem apod. mohou být ochrannými známkami nebo registrovanými ochrannými známkami příslušných vlastníků.